# **PROBLEME : L'AIRE DE LA COUR - CALCULS**

### **Plan de la cour :**

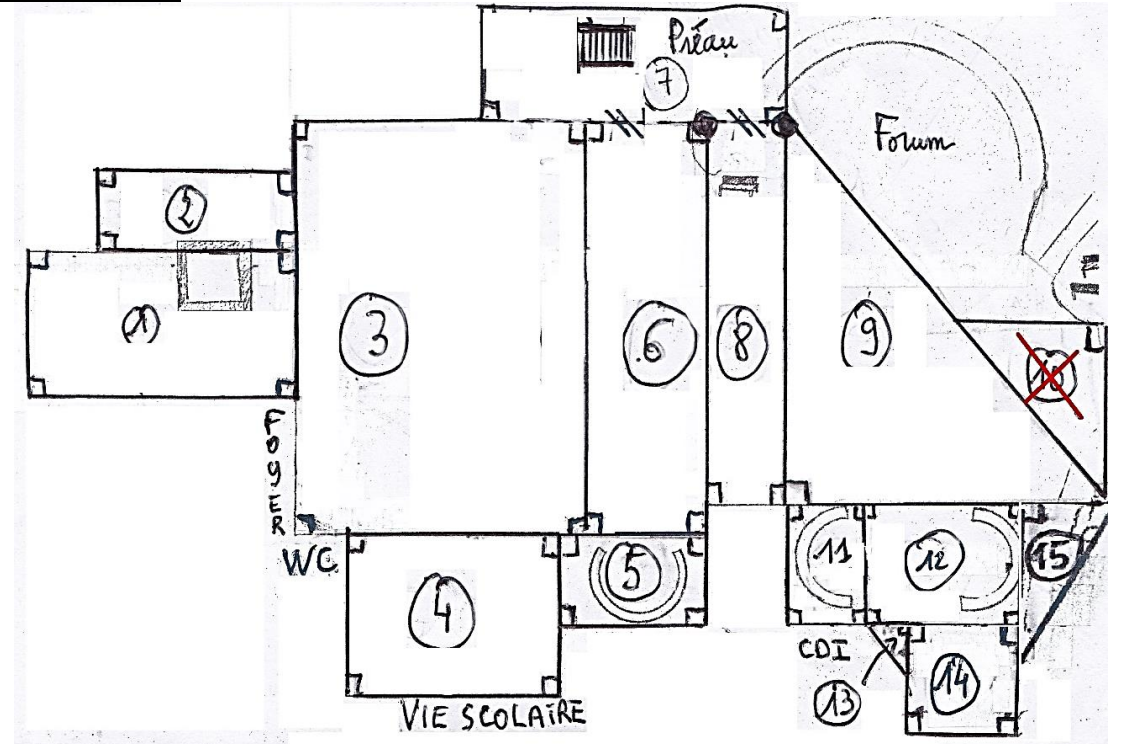

L'objectif de la séance est de calculer l'aire de la cour à partir de deux outils :

- le « tableur » disponible dans open office 4 ( bureautique), en utilisant les mesures effectuées par les 6<sup>èmes</sup> 2 sur la partie de la cour <u>sans le forum</u>
- § l'outil « mesure d'aires » du portail IGN pour le forum (voir au verso)

## **Partie 1 : utilisation du tableur pour le calcul de l'aire de la cour sans le forum**

Recopie le tableau ci-contre dans un tableur puis programme le tableur pour effectuer rapidement les calculs d'aires dans les zones grisées. $\rightarrow$ 

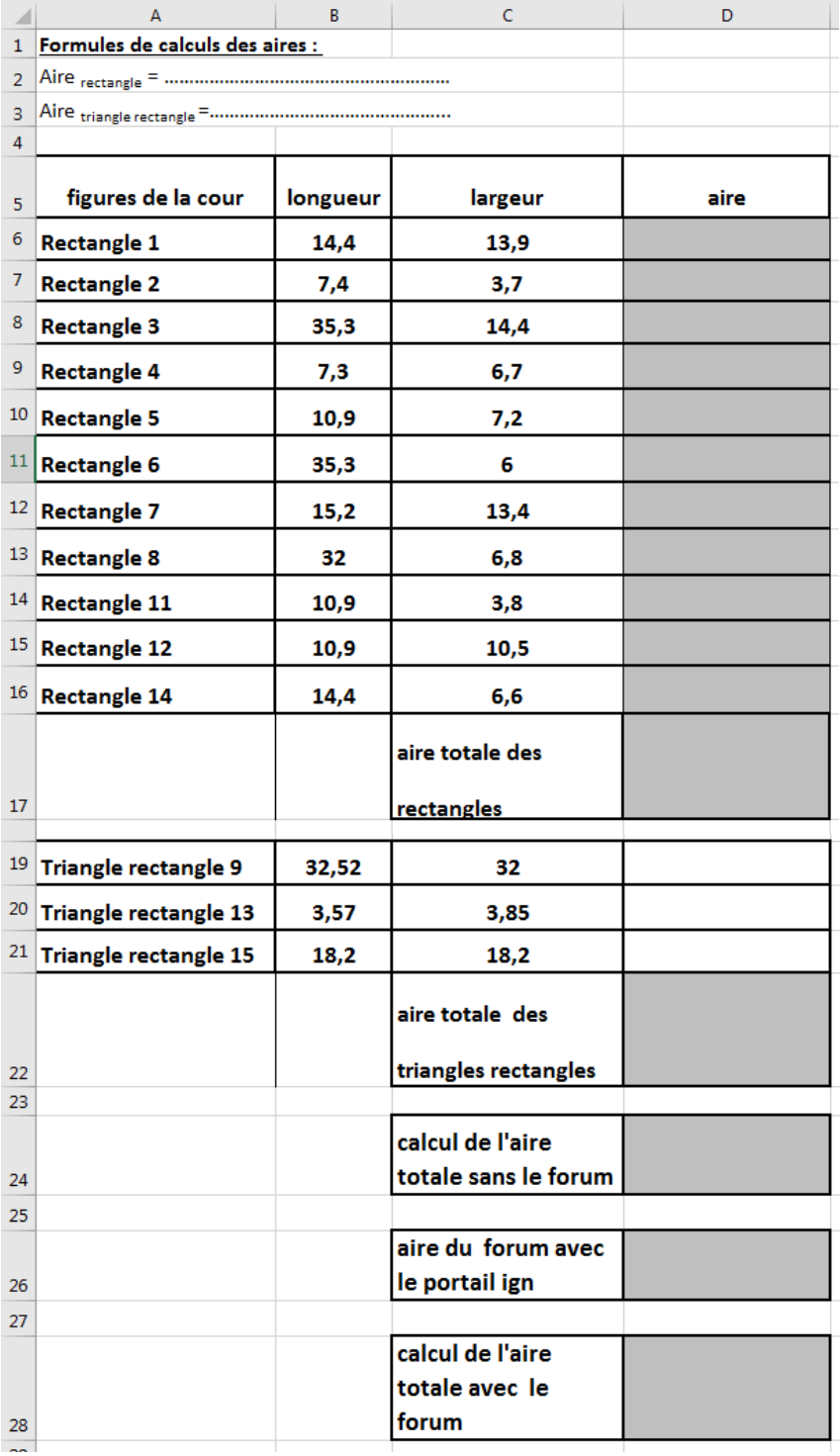

#### **Partie 2 : utilisation du PORTAIL IGN**

1) Ouvre un moteur de recherche et recopie l'adresse du site suivant :

<https://www.geoportail.gouv.fr/donnees/carte-ign>

2) Rentre l'adresse du collège : quai Frédéric mistral, 38200 VIENNE dans cette partie de la page

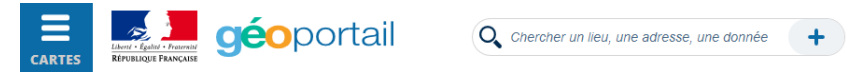

3) Sélectionne photographies aériennes à partir de l'icone fonds de carte

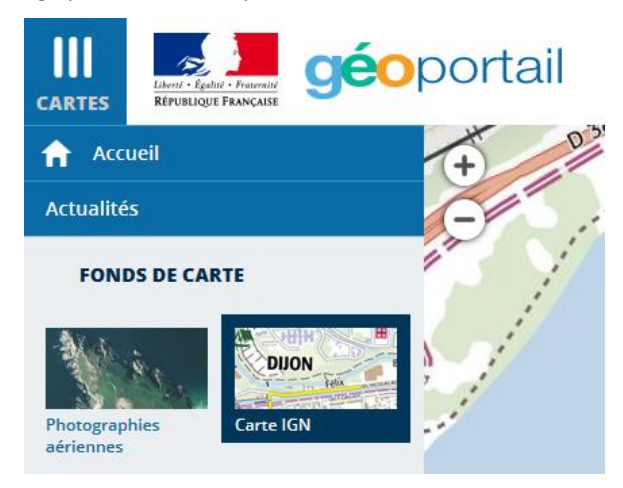

Retrouve ton collège :

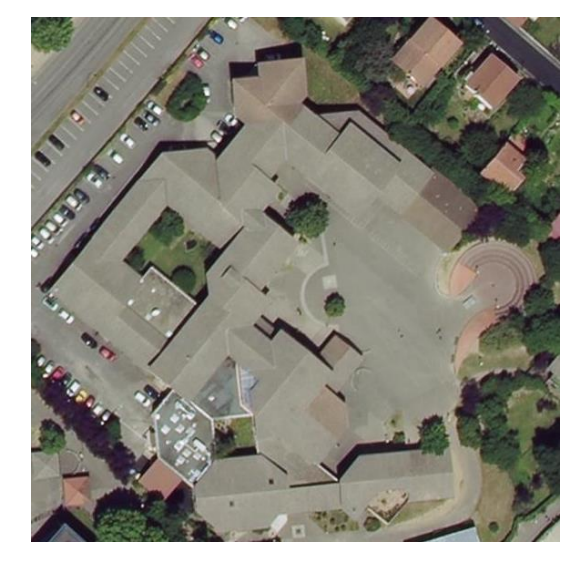

4) Clique sur puis sélectionne l'outil

À l'aide de l'outil « mesurer une surface », dessine la zone ABCD ci-dessous :

Mesurer

Mesurer une distance Mesurer une surface

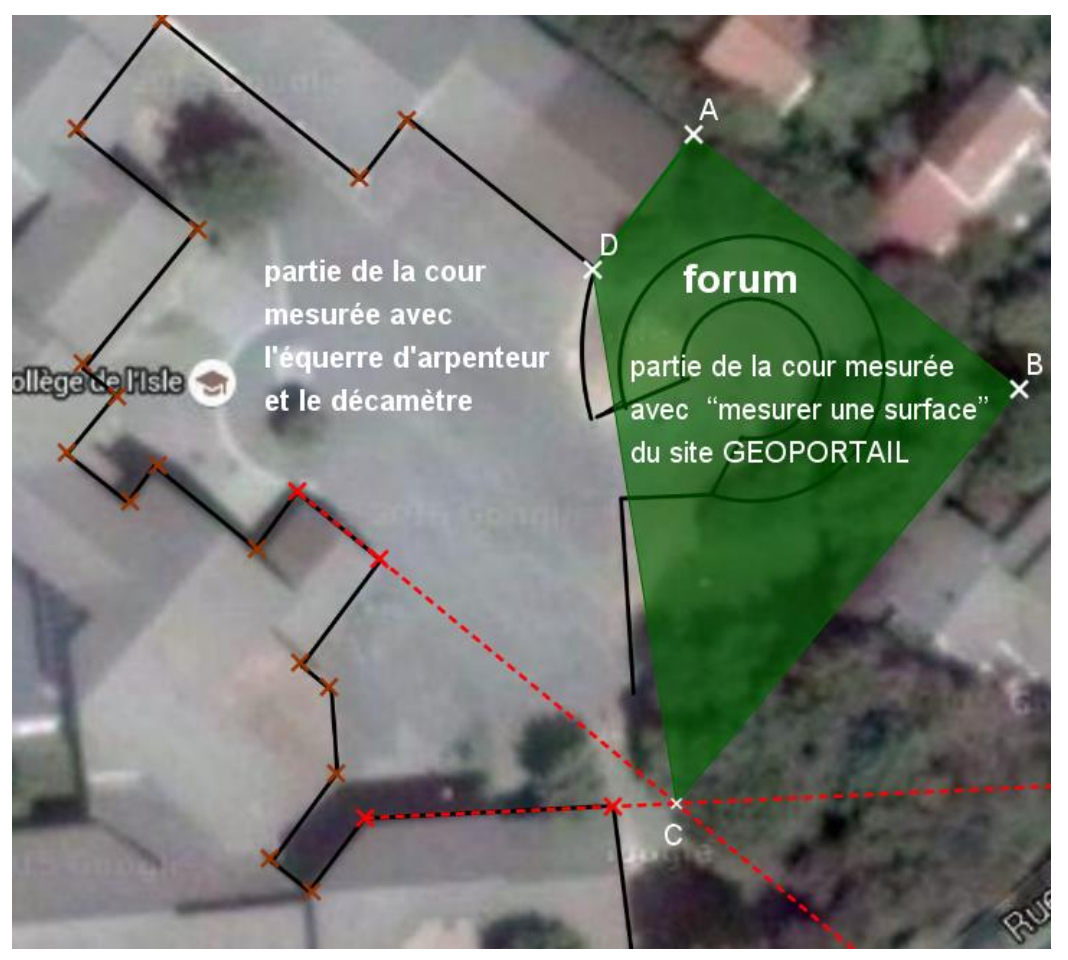

# **Partie 3 : calcul de l'aire de la cour**

Rentre le résultat de la partie 2 dans le tableur puis calcule l'aire de la cour ; tu indiqueras tous tes résultats dans le tableau de la première page.

Quelle est l'aire de la cour du collège ? ……………………………………………